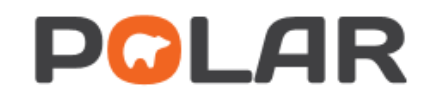

**Applying Excel filters within Excel to sort data**

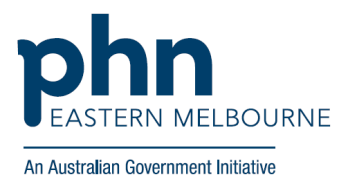

## **Applying filters**

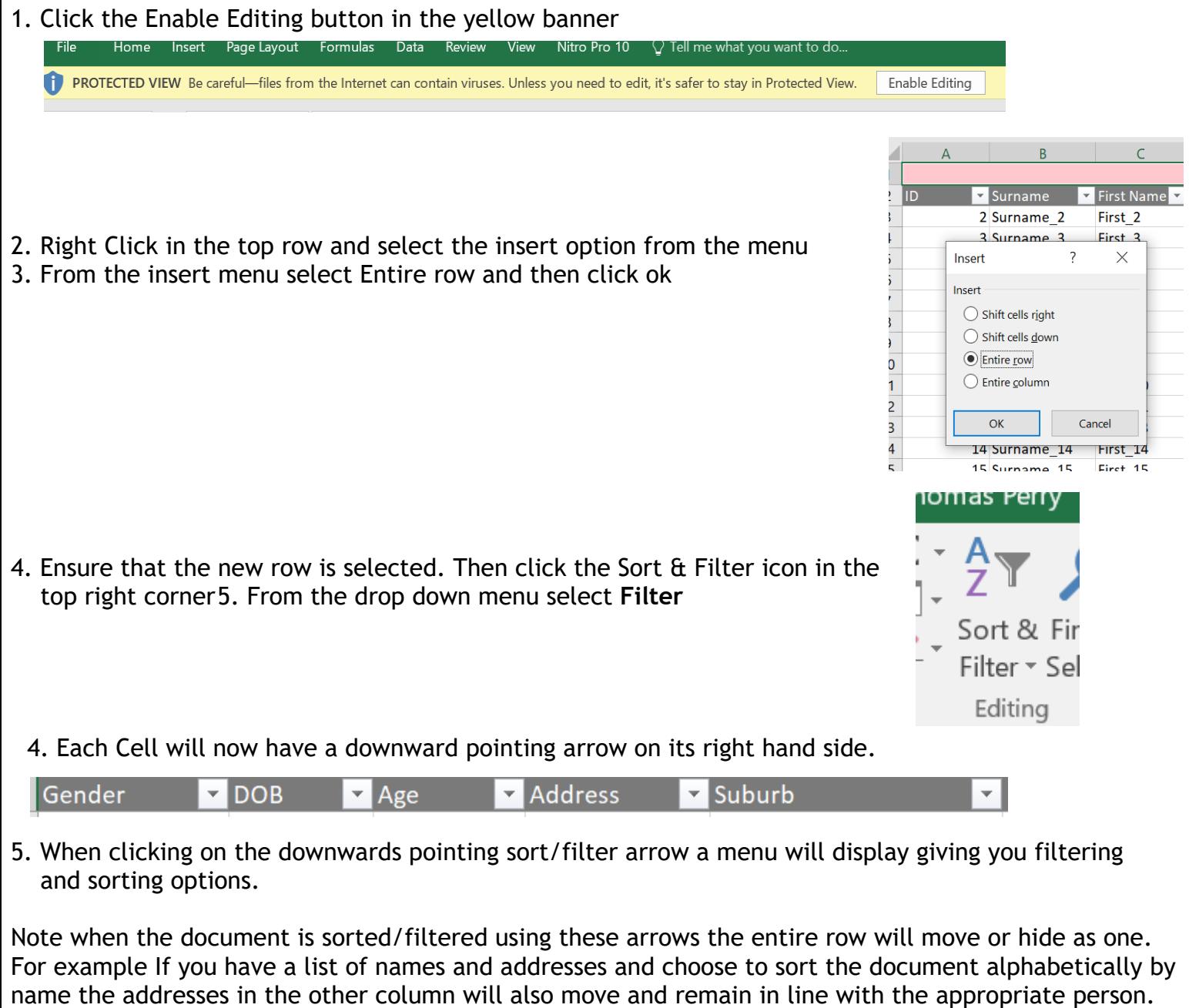

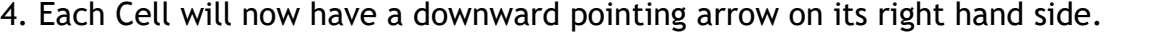

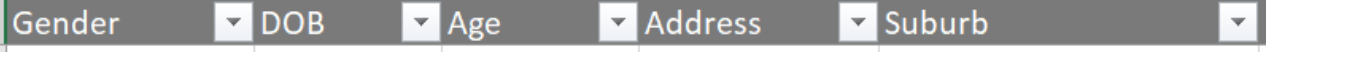

5. When clicking on the downwards pointing sort/filter arrow a menu will display giving you filtering and sorting options.

Note when the document is sorted/filtered using these arrows the entire row will move or hide as one. For example If you have a list of names and addresses and choose to sort the document alphabetically by

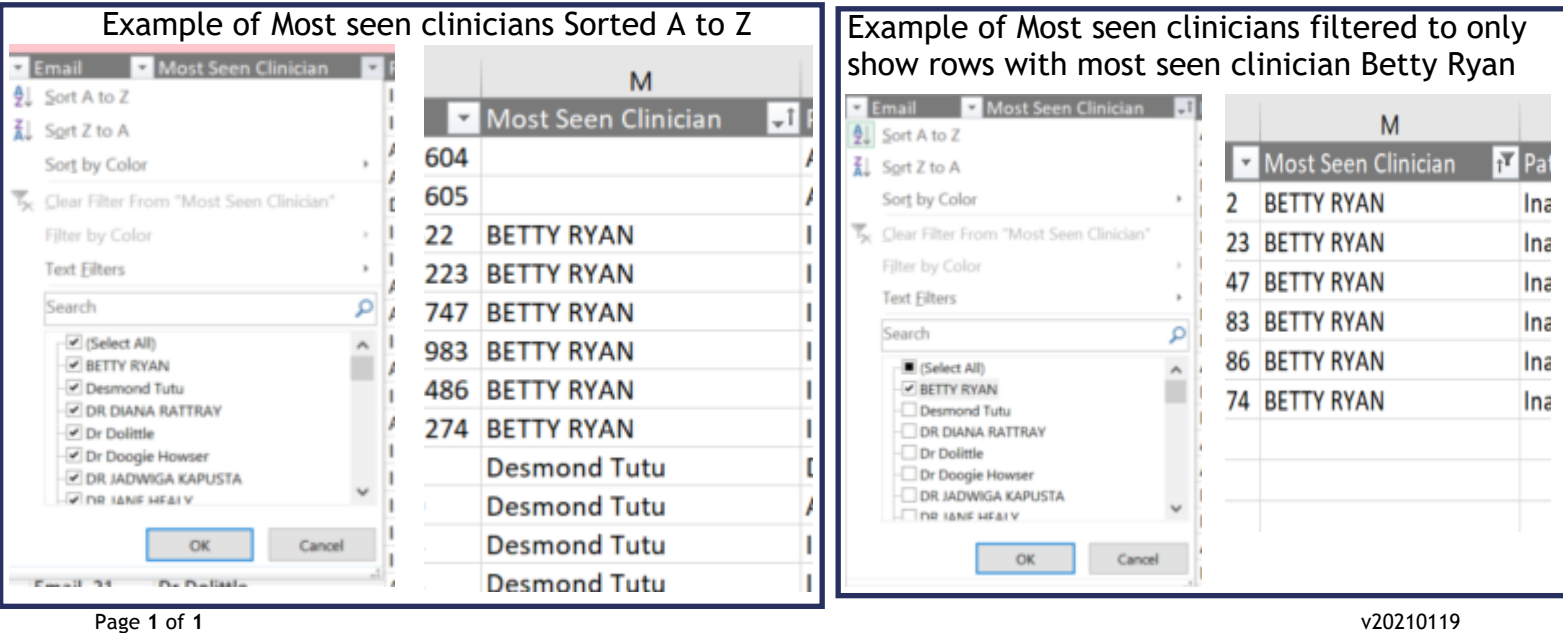